# Finance Data

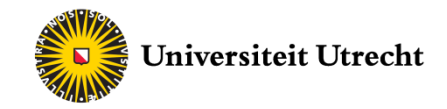

# Thomson Reuters Eikon

# Economic Data

## **1. Introduction**

This manual is an addition to the main manual of Thomson Reuters Eikon. It incorporates how to download economic data via the formula builder, which works slightly different than for equities.

### **1.1 Formula Builder - Economic Data from a single country**

The formula builder is still the easiest way to retrieve data into Excel. As always we have to define a universe and select a data item. This is the main difference between data of equities and data of countries. **What we would define data items for countries (for instance GDP), are also selected in the instruments section**.

To see how this works, let's download the annual GDP of Norway over the last 5 years. We start by opening up the formula builder and selecting instruments as usual. In the top menu we find 'Economic indicators', where we can select our country, in this case Norway. By clicking on the 'Search' button we get all the results.

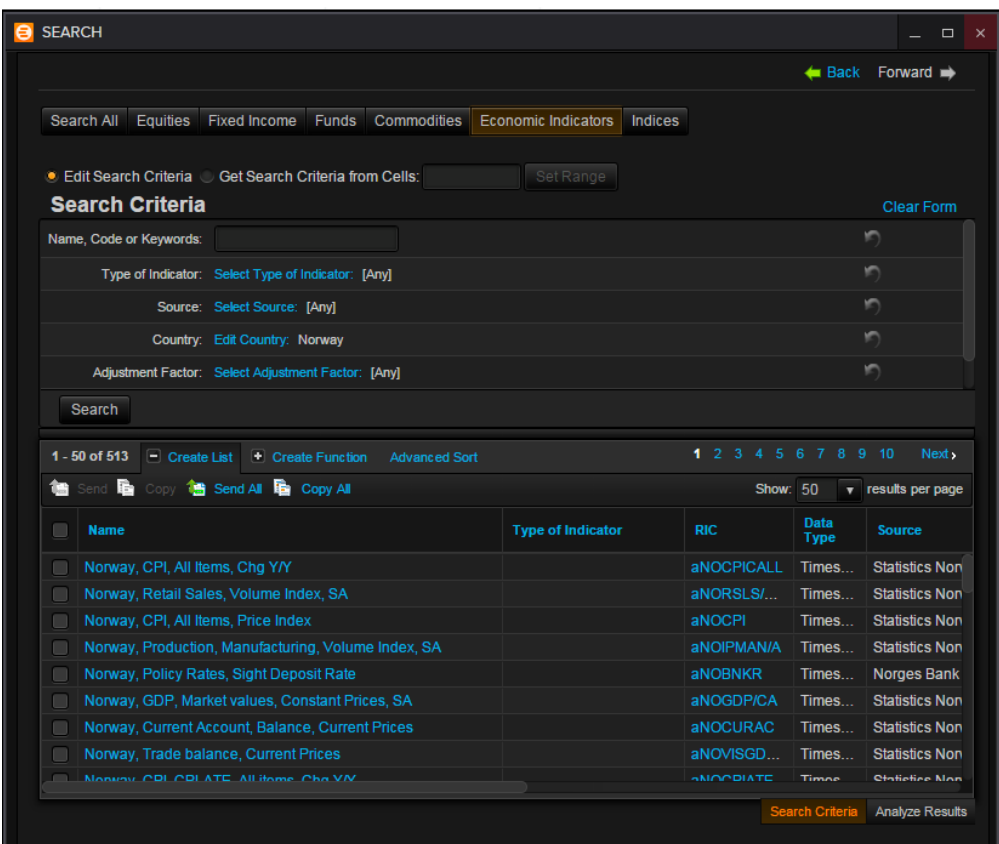

#### **Table 1: Economic Indicator**

We now have to select the right instrument out of these 513. By entering 'GDP' in the search bar we get a closer selection of different GDP variables. All the variables are slightly different, and to find the right one can be tricky. For this example, we select 'GDP, Market values, Constant Prices, SA' and send it as an instrument.

We now select time-series by clicking on the small button  $\mathbb K$ . Under 'Economic Indicator' we find 'Value' which we add as a data-item.

Under 'Parameters & Quick Functions' we can select to starting date of our query. Select the range you need and then insert the formula.

As always you can adjust the formula if you're not content by selecting the initial cell and then click on formula builder again.

*TIP: Change the data frequency if you want more or less data.* 

#### **1.2 Various Countries - One Item**

In this section we want to retrieve one data item among various countries. For this instance we want to compare the inflation rates of Germany and the US.

The first step is again to select the right data-item. To do so, we open up the formula builder and then click to select an instrument. Under 'Economic Indicators' we choose our countries, in this case **Germany** and **United Stated**. By entering ' Inflation' in the search bar we get all the results for inflations. The thing is, that we still have to choose two instruments out of these 308 possibilities, that are comparable. Eikon clearly has a lot of different data sets available, but not all of them are representing exactly the same (or are measured differently). So we want to find the data sets of both countries that are processed in the same method. One way to approach this problem is to filter for a specific source. If we can find a common contributor to a database, it is very likely that we can compare them.

So we try to find a source that delivers the same variable from both countries. After looking through the list of sources, I find that one of the contributors is IMF. This seems like a good starting point. After selecting it, we see that we have now 4 items left. 2 for Germany and 2 for the US.

We can see that they indeed have to same variables for both countries. So we select one of both countries and send them as instruments. In my case, I selected the **NEER.** 

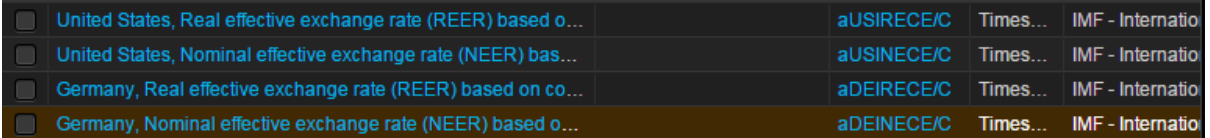

**Table 2: Two countries, four variables**

April 2017